Οδηγίες Εγκατάστασης του Joomla 1.6.0 και Εξελληνισµόςσε προσωπικό υπολογιστή

Σάκης Ευαγγέλου Υπεύθυνος ΚΕΠΛΗΝΕΤ Καστοριάς http://plinet.kas.sch.grplinetkas@sch.gr

# Κατεβάστε το Joomla 1.6.0 στον υπολογιστή σας από τον παρακάτω σύνδεσµο

http://bitnami.org/files/stacks/joomla/1.6.0-0/bitnami-joomla-1.6.0-0-windows-installer.exe

Στη συνέχεια ξεκινήστε την εγκατάσταση…

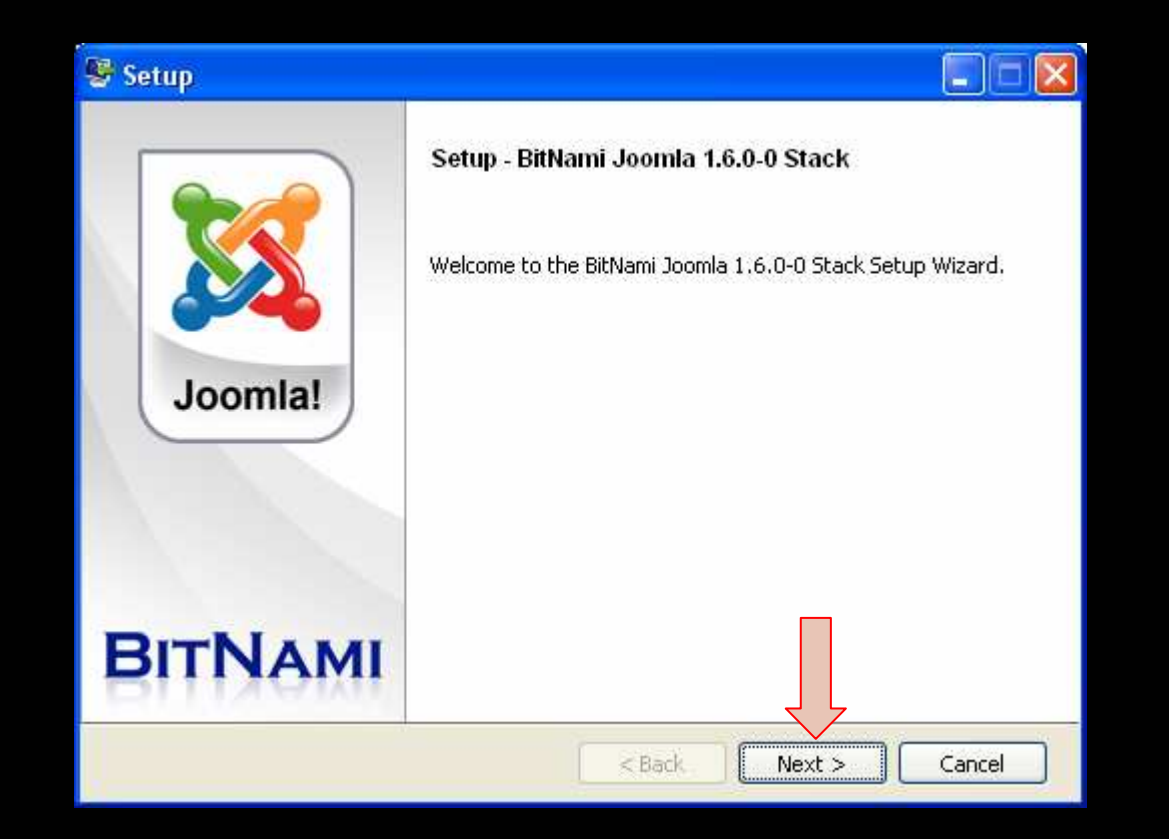

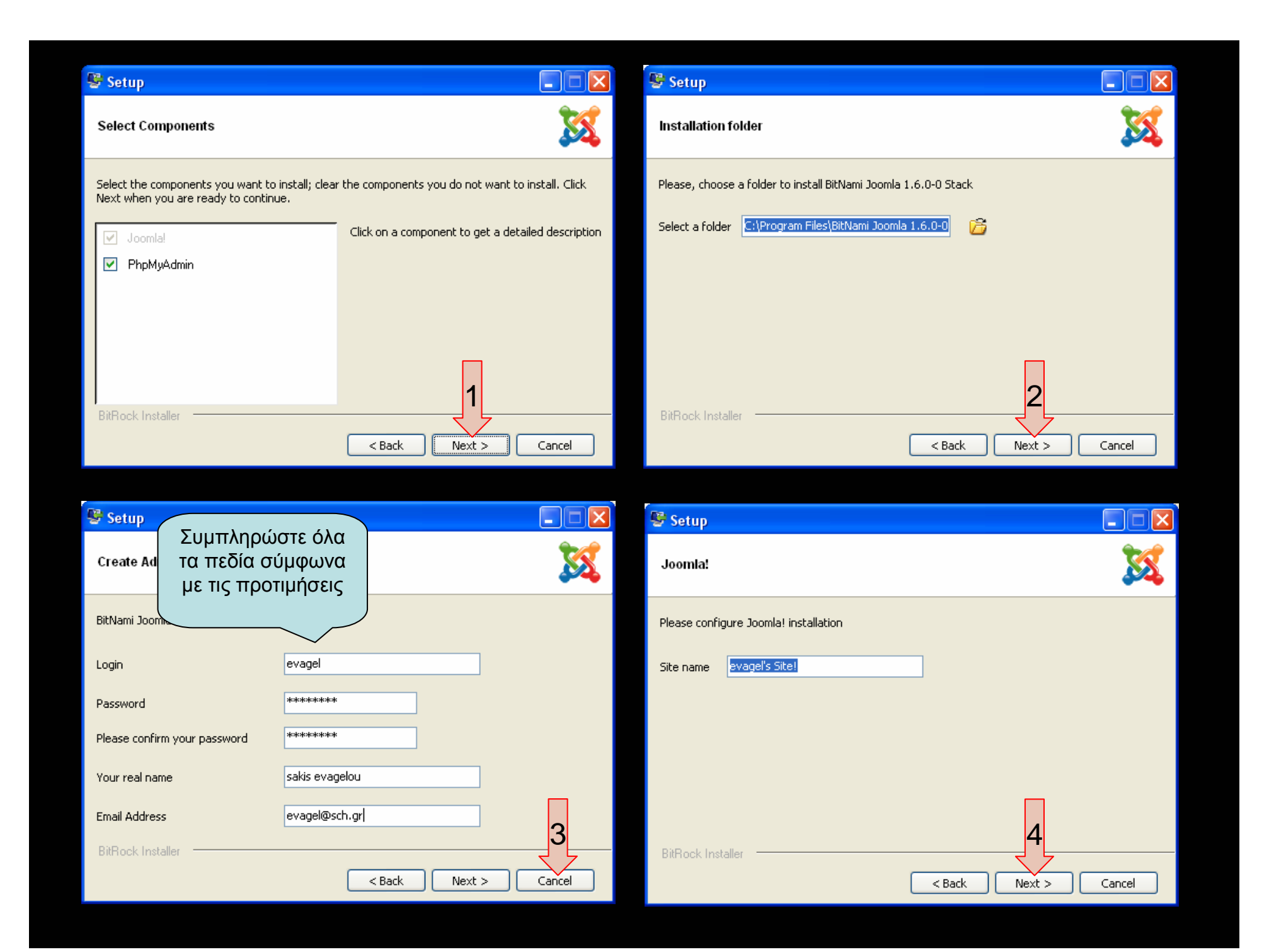

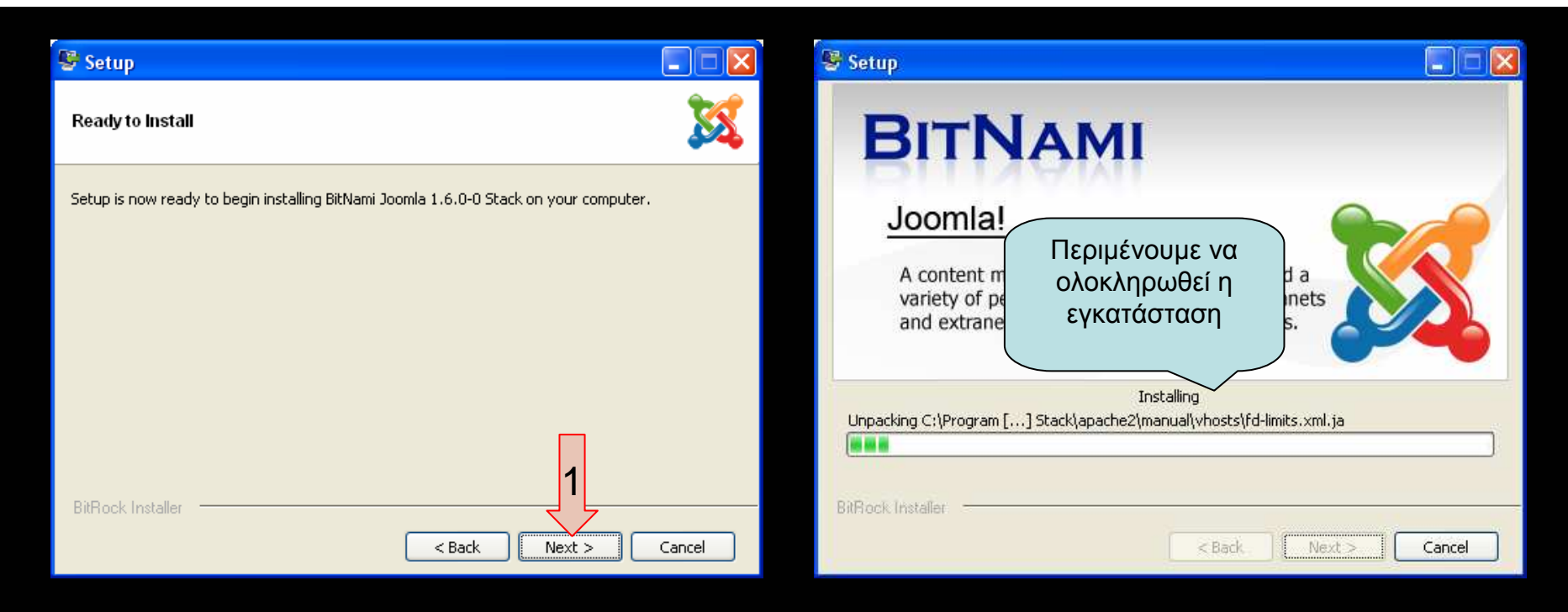

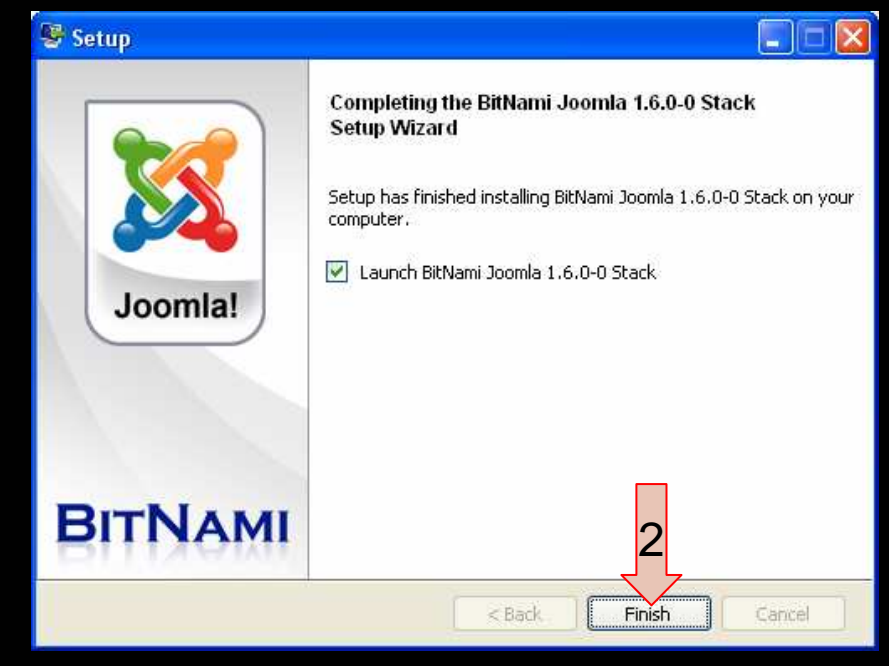

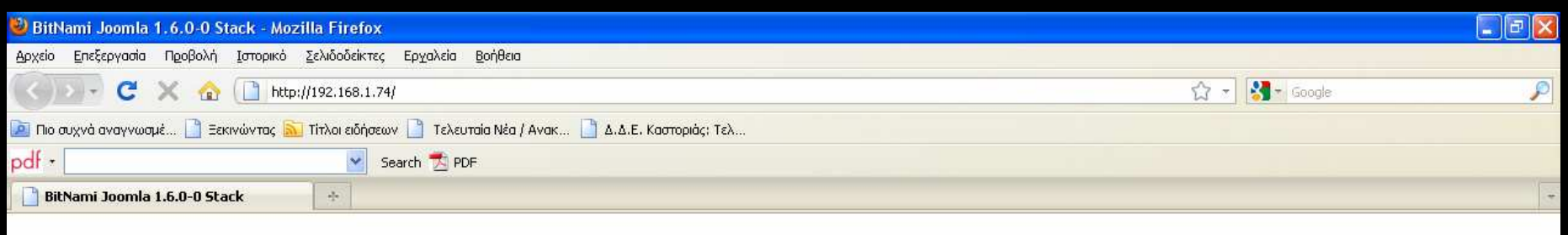

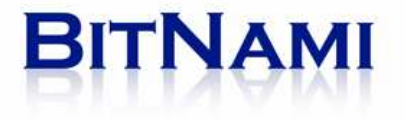

## **Welcome!**

# Access BitNami Joomla 1.6.0-0 Stack

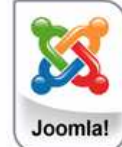

BitNami Joomla 1.6.0-..

The BitNami Project was created to help spread the adoption of freely available, high quality Open Source web applications. BitNami aims to make it easier than ever to discover, download and install Open Source software such as document and content management systems, wikis and blogging software.

You can learn more about BitNami at http://bitnami.org

Joomla! is an open source Content Management System with a growing and active community of more than 400,000 users. Joomla! creates multiple format sites from simple websites to complex corporate applications and allows users to manage each aspect of their website through a simple, browser-based interface. Once Joomla! is up and running, users with basic word processing skills can add or edit content, update images, and to manage the critical data. Joomla! also allows developers to create and include add-ons to further customize their site.

You can learn more about Joomla! at http://www.joomla.org

[C] Εισερχόμενα - Micros.

The BitNami Joomla 1.6.0-0 Stack is an installer that greatly simplifies the installation of BitNami Joomla 1.6.0-0 Stack and runtime dependencies. It includes ready-to-run versions of Apache, MySOL and PHP. BitNami Joomla 1.6.0-0 Stack is distributed for free under the Apache 2.0 license.

**D** Οδηγίες Εγκατάστασ.

You can learn more about BitNami Stacks at http://bitnami.org/stacks/

To enter the application please click on the link at the top of the page.

You can access the built-in management tool phpMyAdmin here. For security reasons it is password protected and only accessible when using 127.0.0.1 as the hostname.

**F**icomia1

Για να διαχειριστείτε τη βάση δεδομένων

EL **(x)** 12:03 µµ

Ολοκληρώθηκε

**14** έναρξη

609

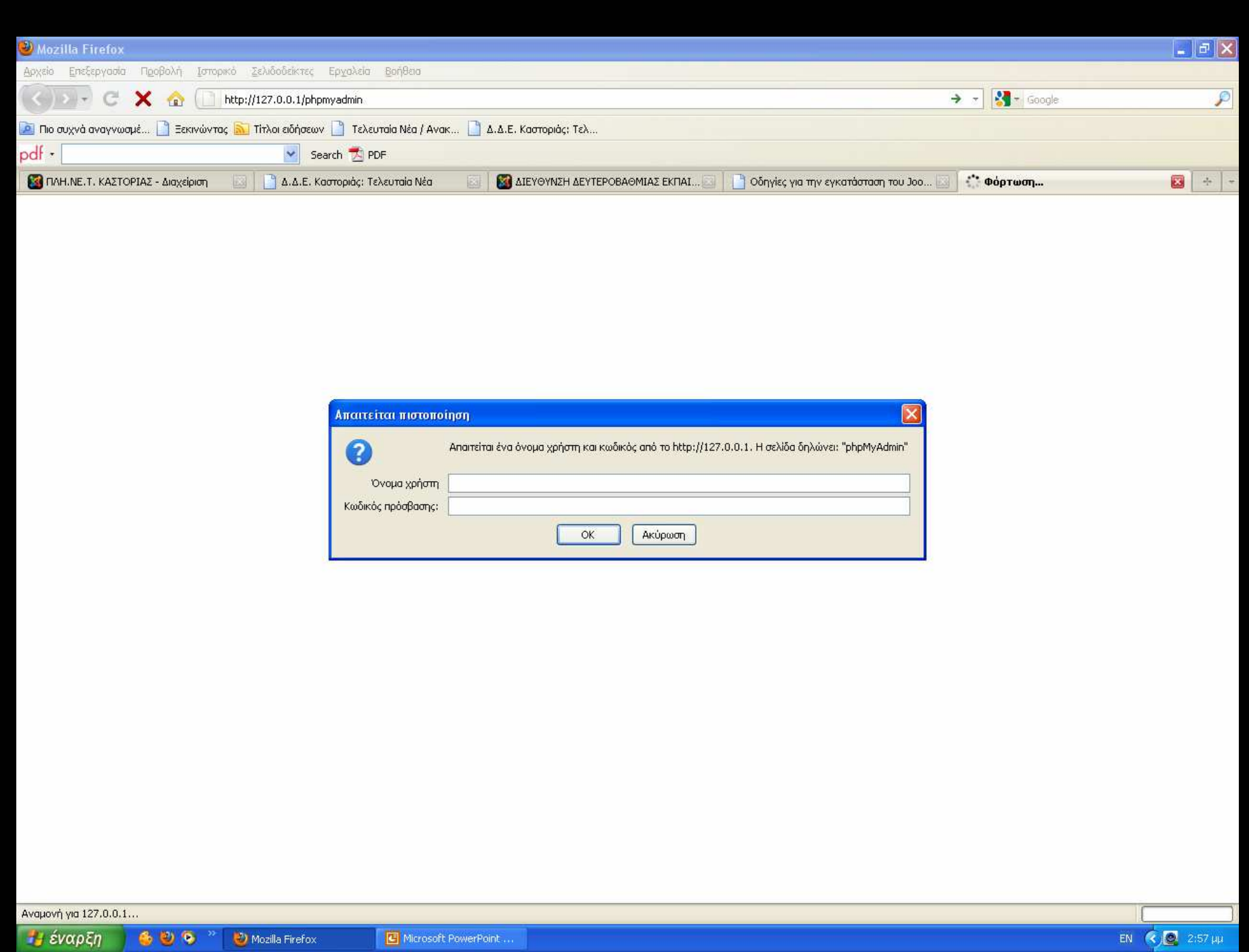

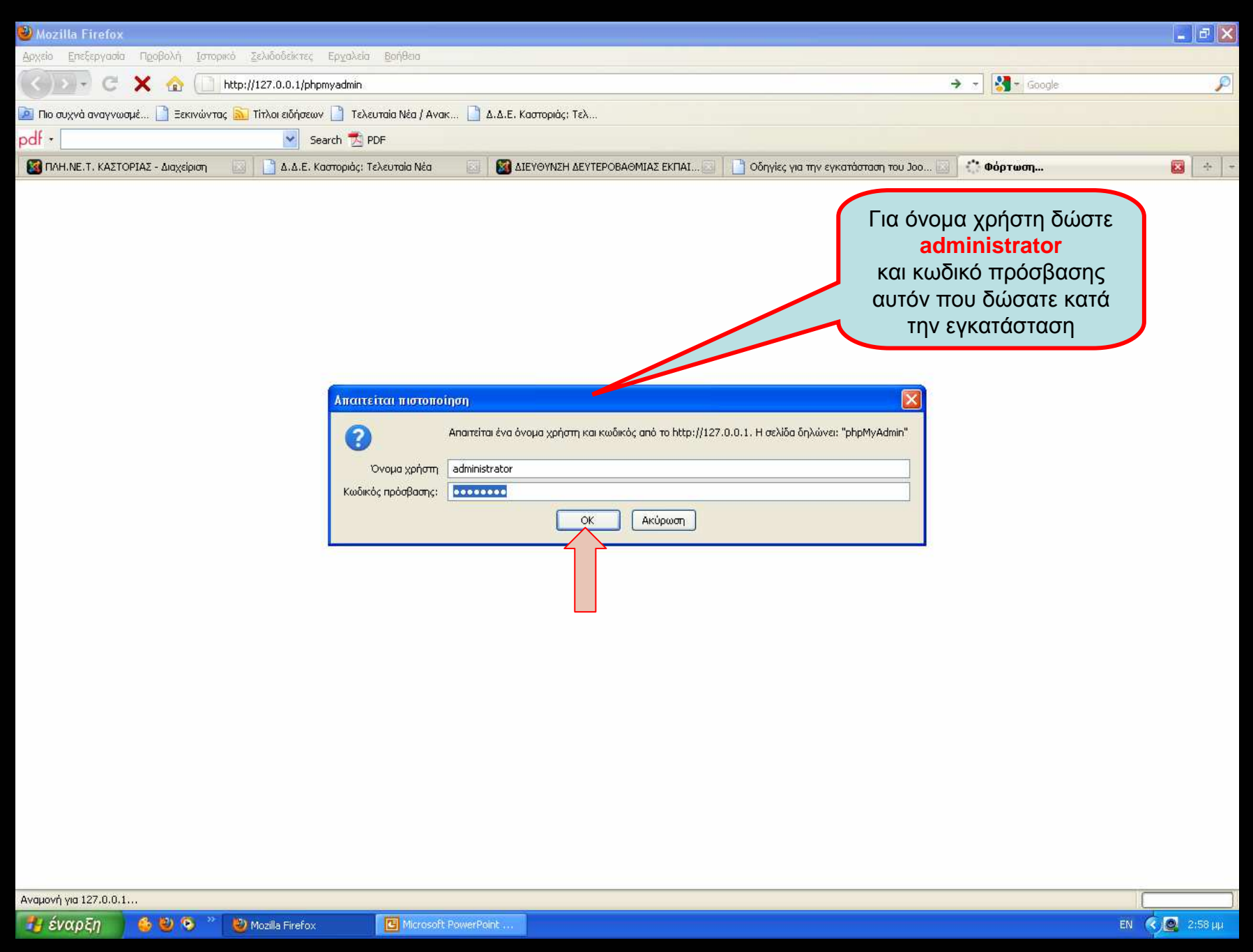

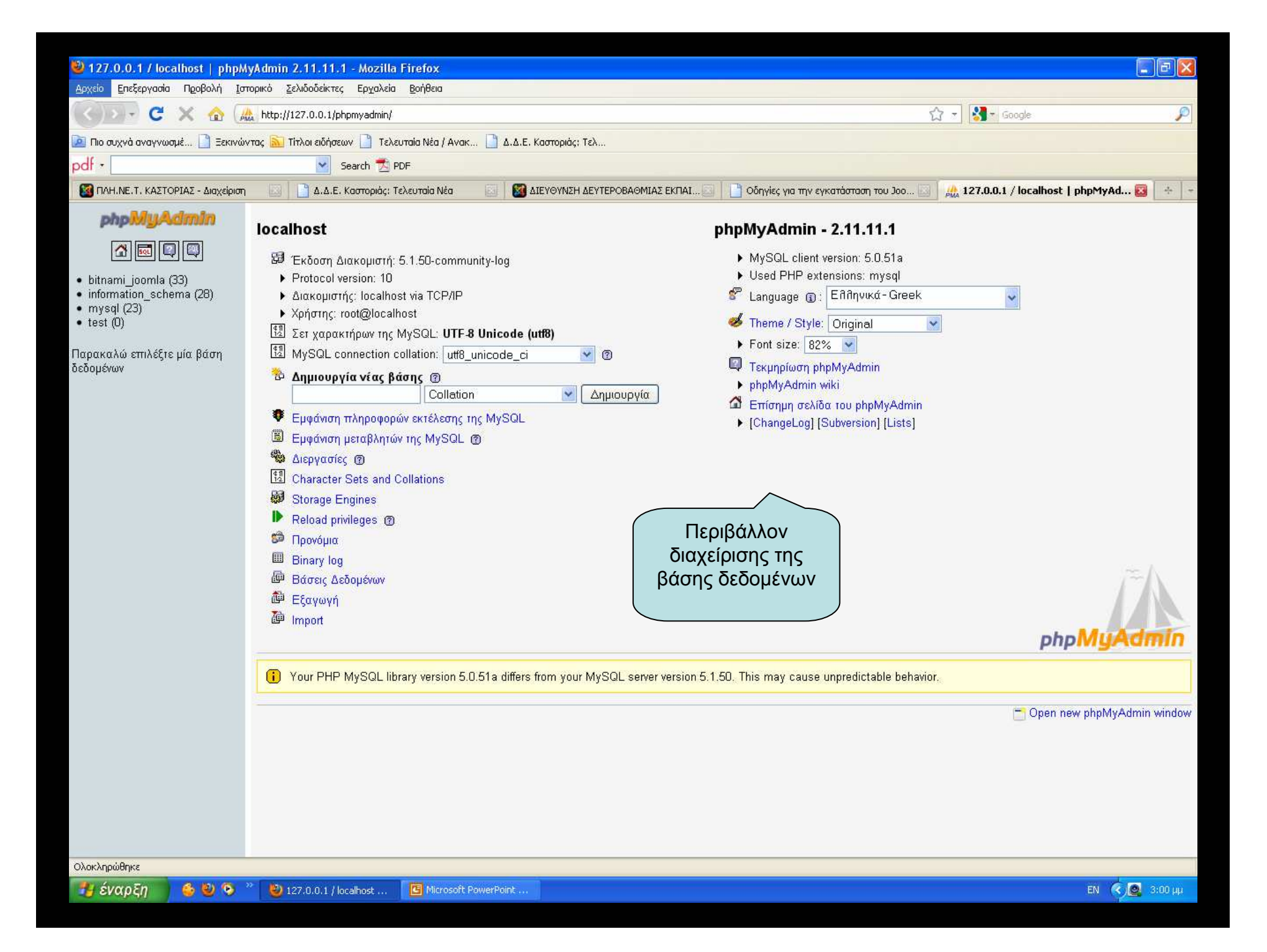

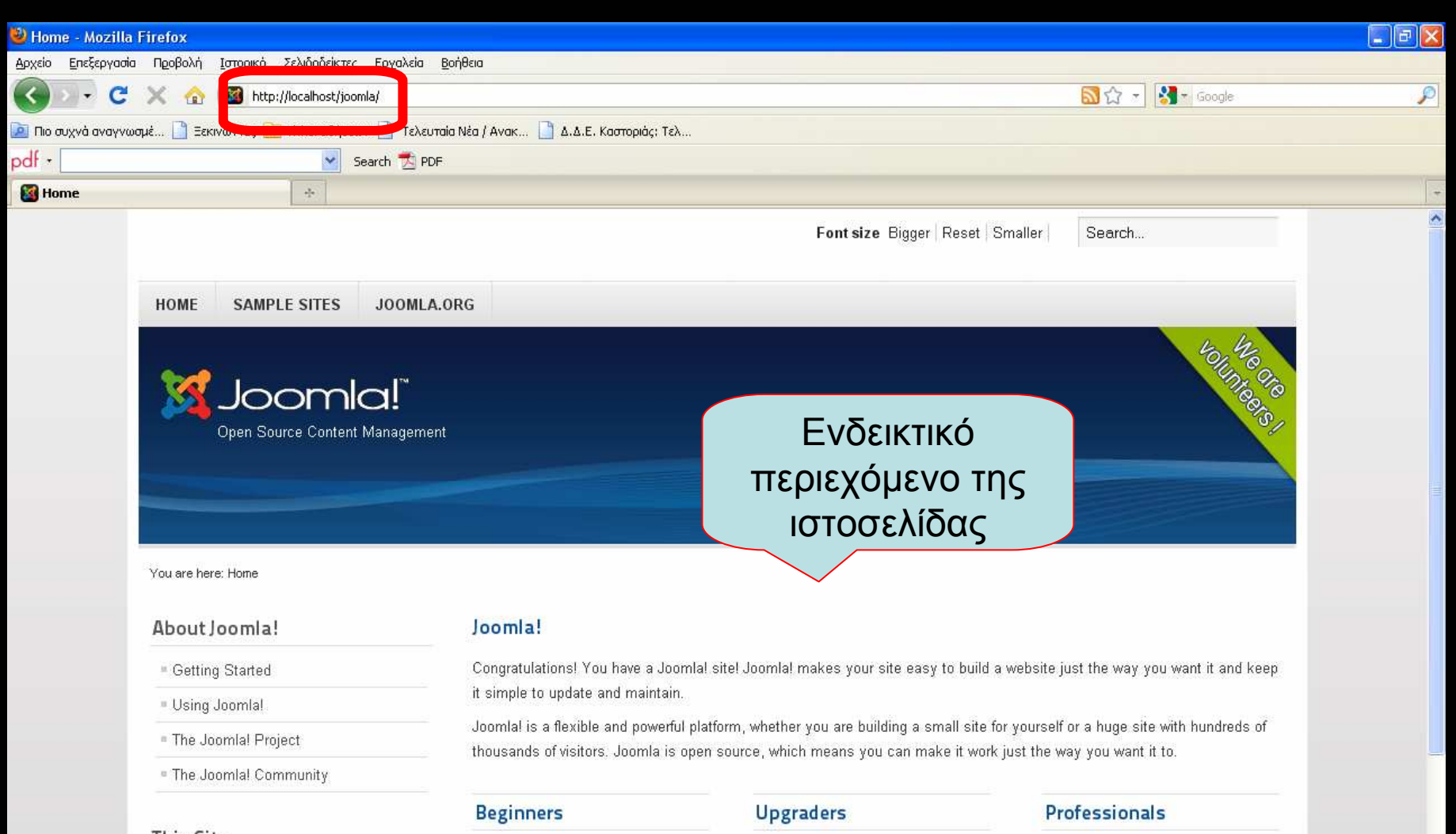

#### This Site

### **Home**

- Site Map
- Login
- Sample Sites
- Site Administrator

If this is your first Joomla site or your first web site, you have come to the right place. Joomla will help you get your website up and running quickly and easily.

Start off using your site by logging in using the administrator account γου created when γου installed

If you are an experienced Joomla! 1.5 user, 1.6 will seem very familiar. There are new templates and improved user interfaces, but most functionality is the same. The biggest changes are improved access control (ACL) and nested categories.

Joomla! 1.6 continues development of the Joomla Framework and CMS as a powerful and flexible way to: bring your vision of the web to reality. With the administrator now fully MVC, the ability to control its look and the management of extensions is now complete.

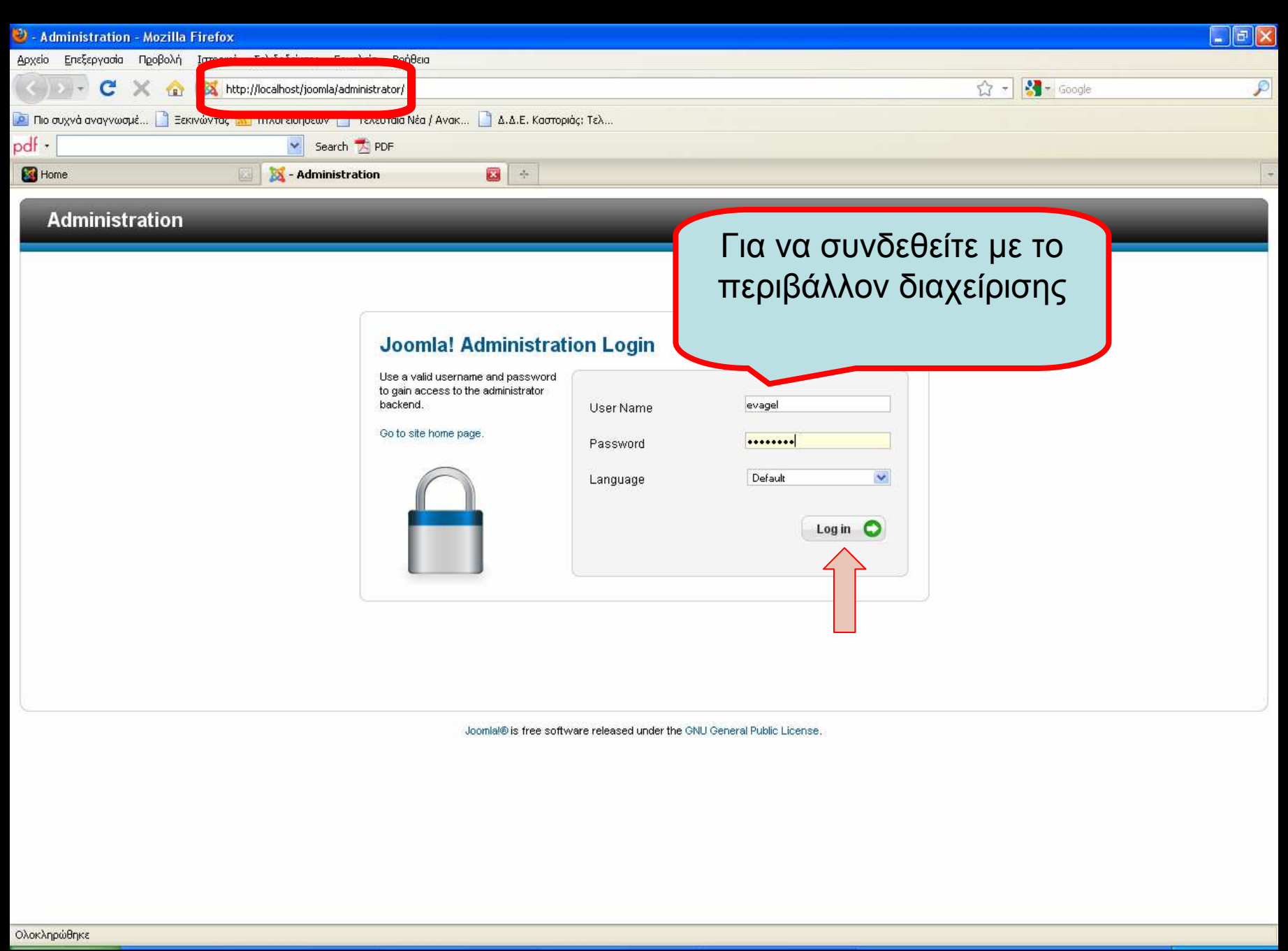

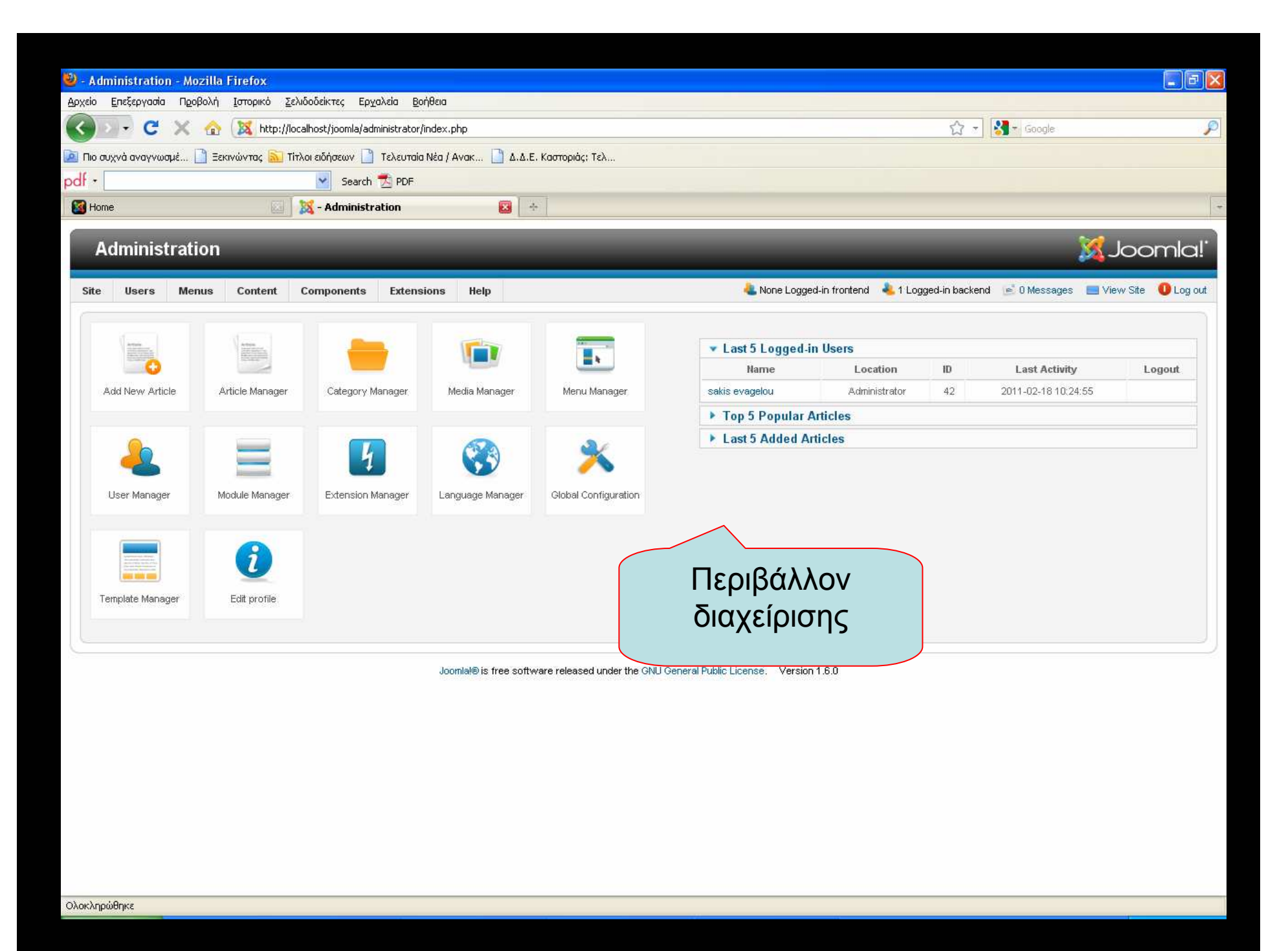

Εξελληνισµόςτου Joomla 1.6.0σε προσωπικό υπολογιστή

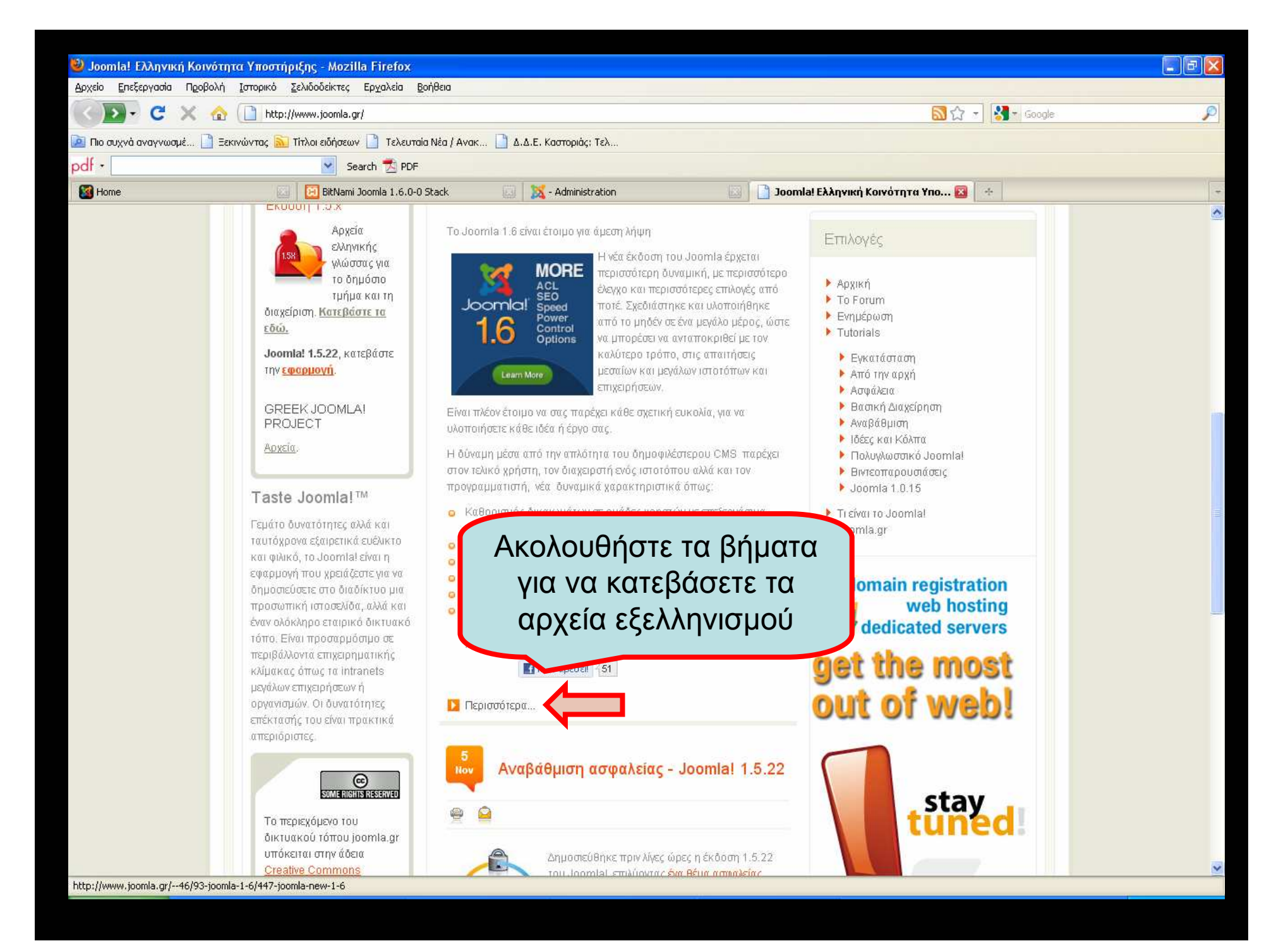

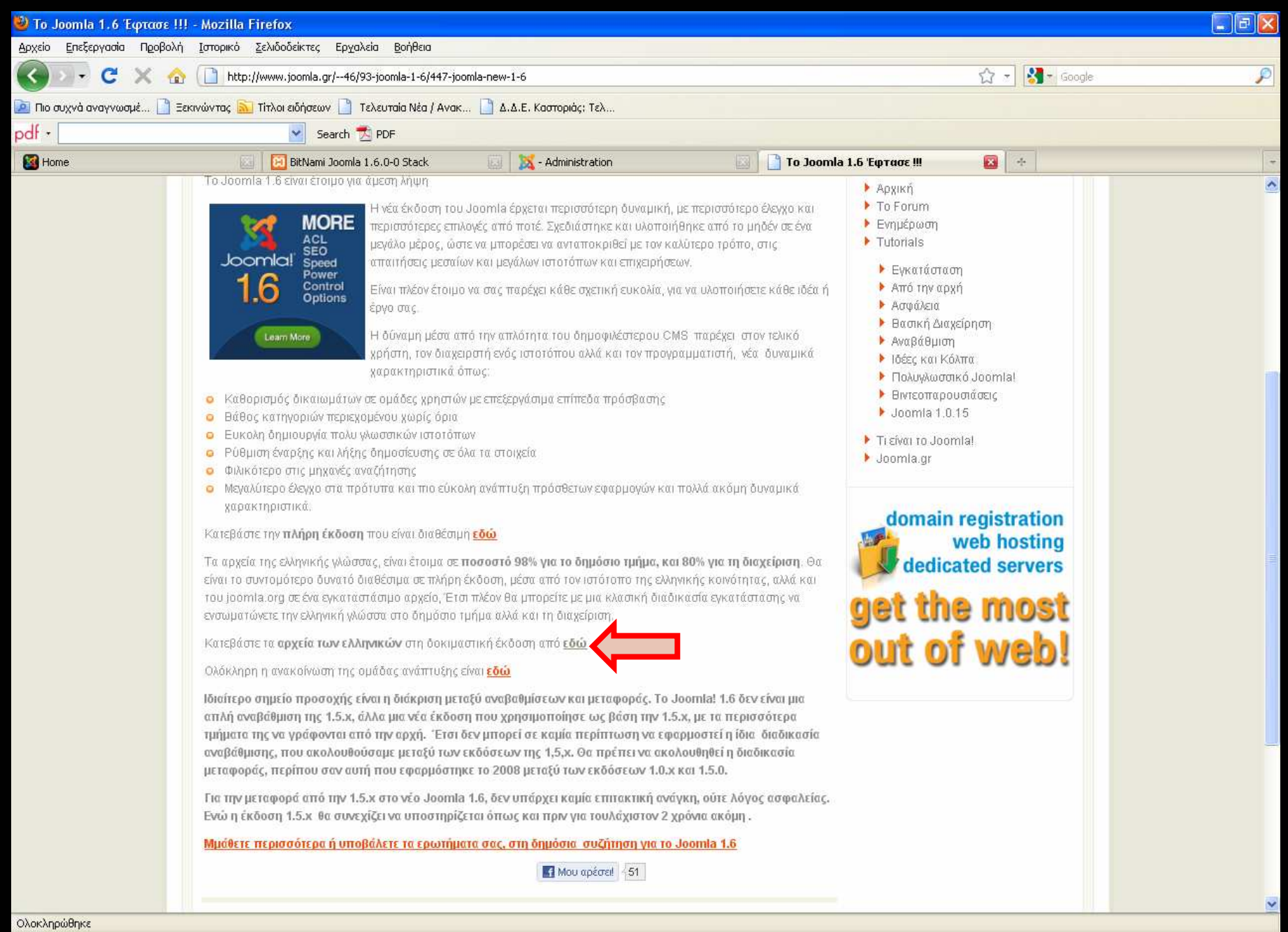

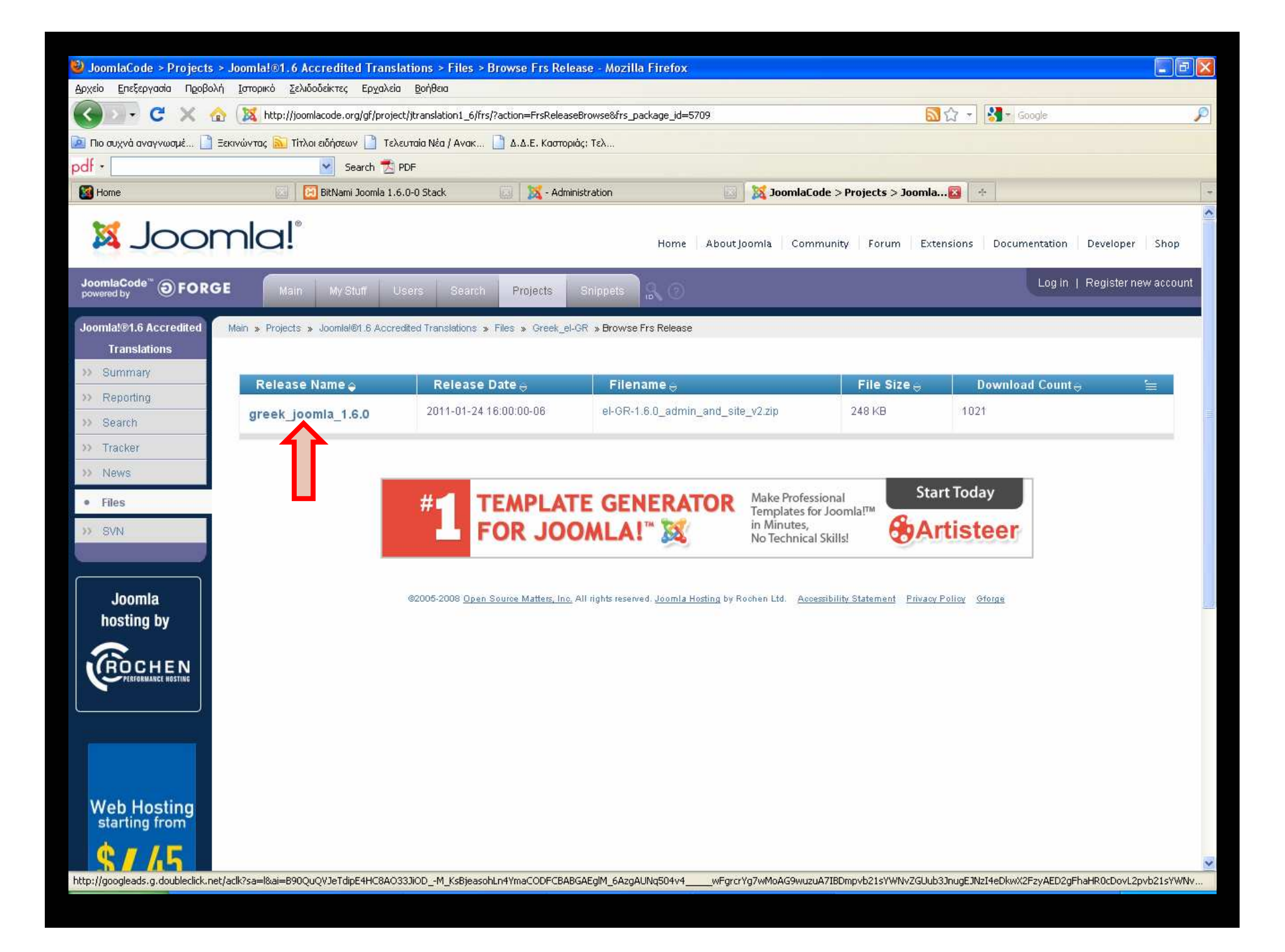

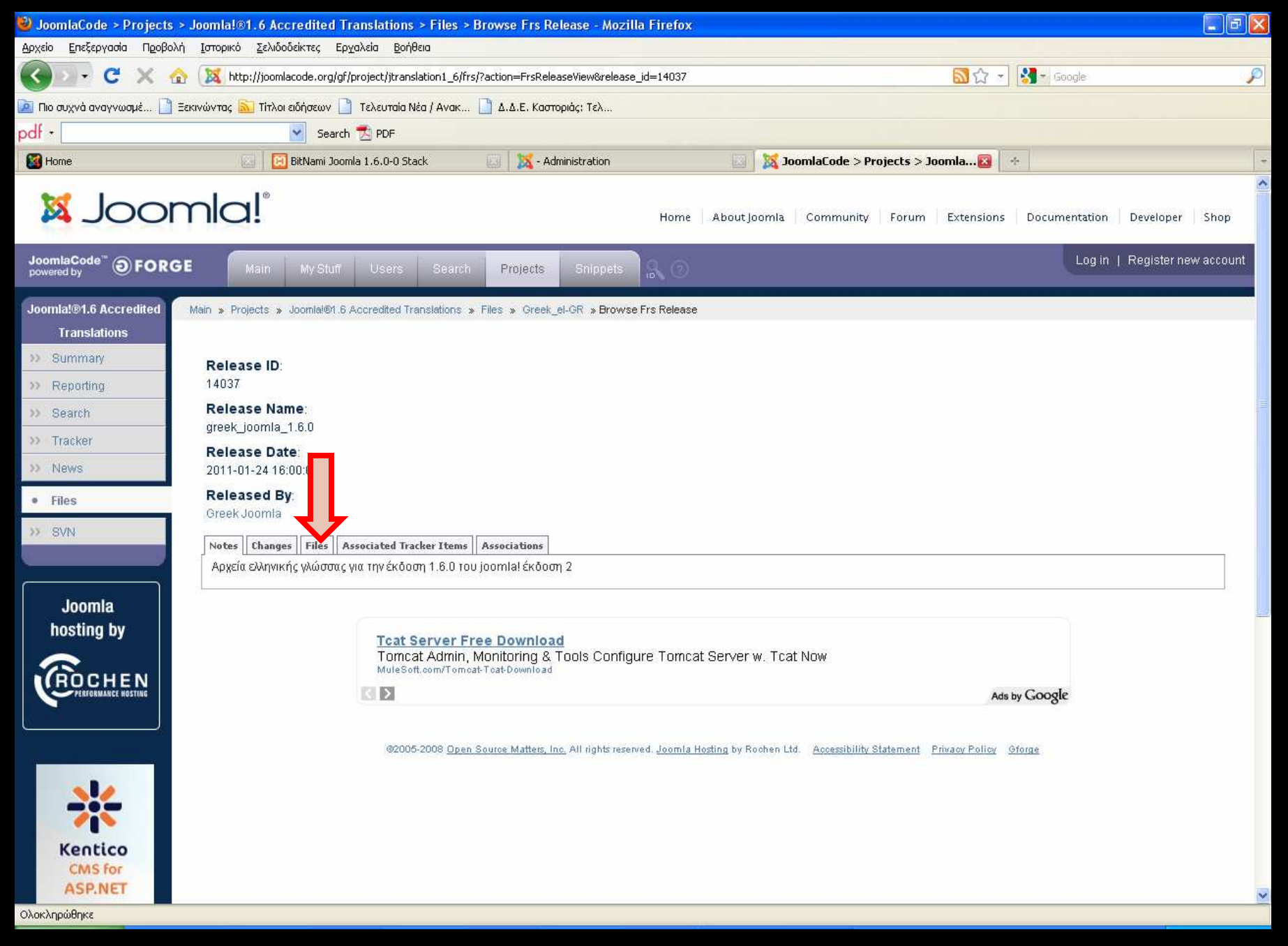

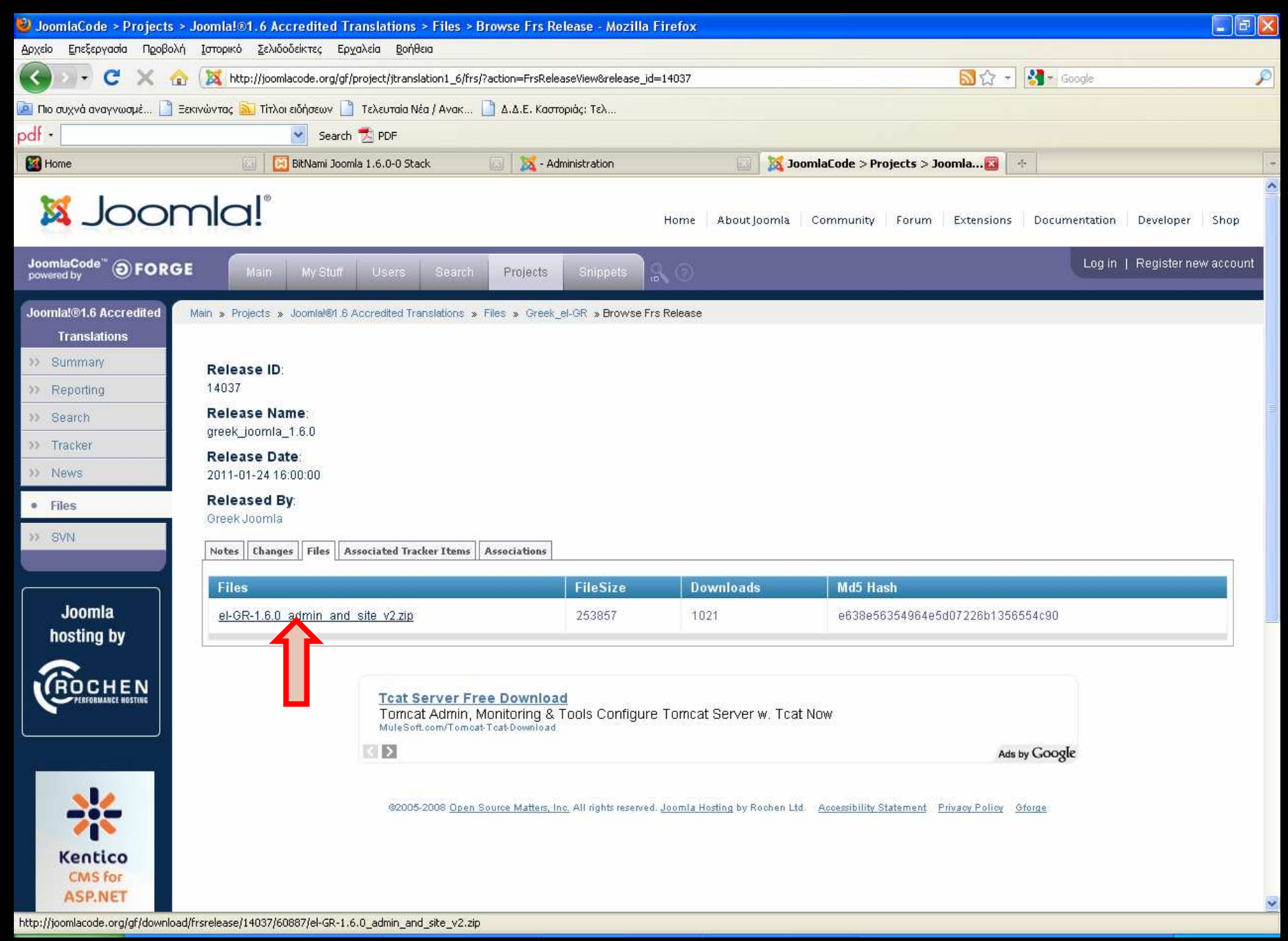

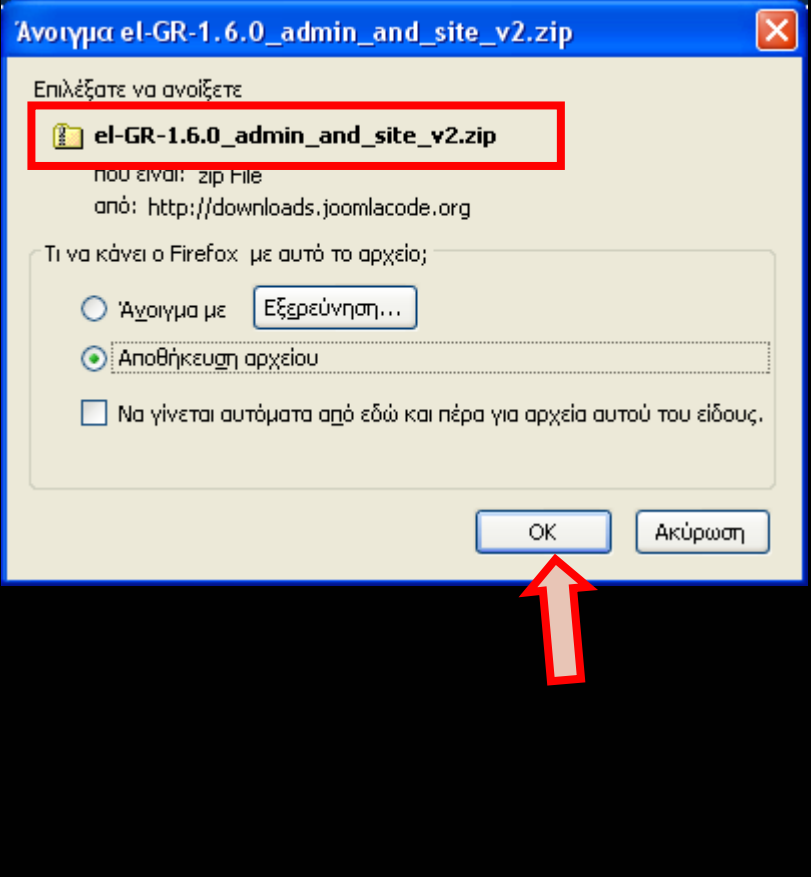

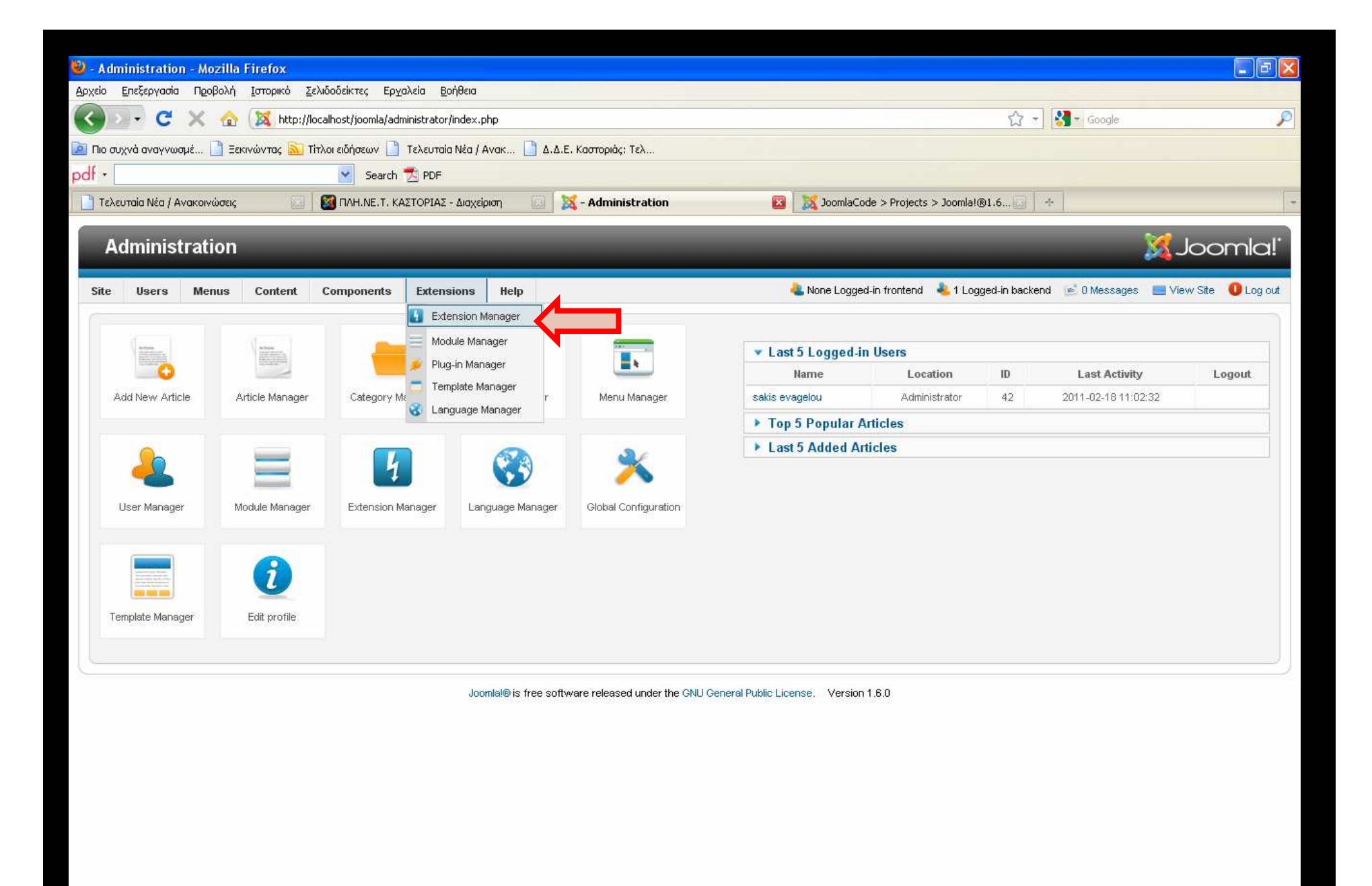

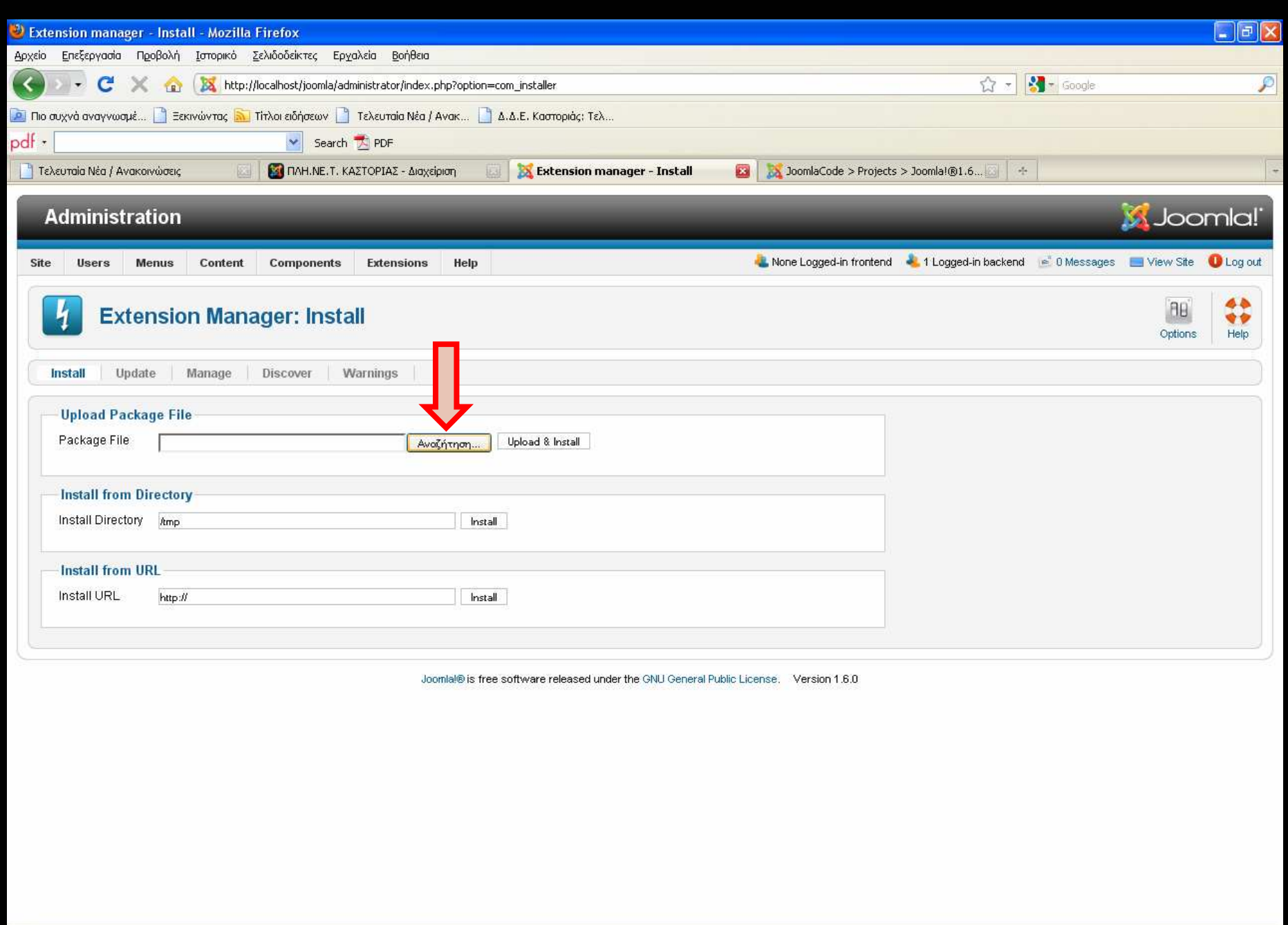

Ολοκληρώθηκε

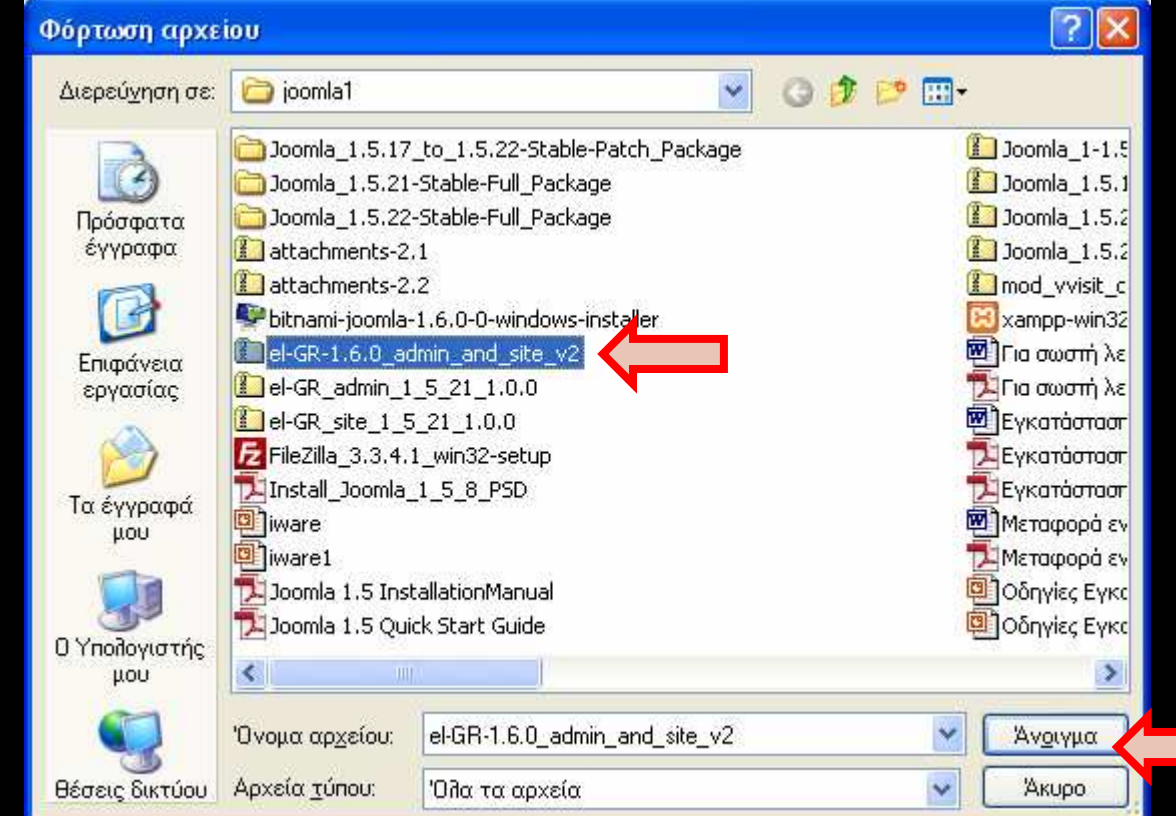

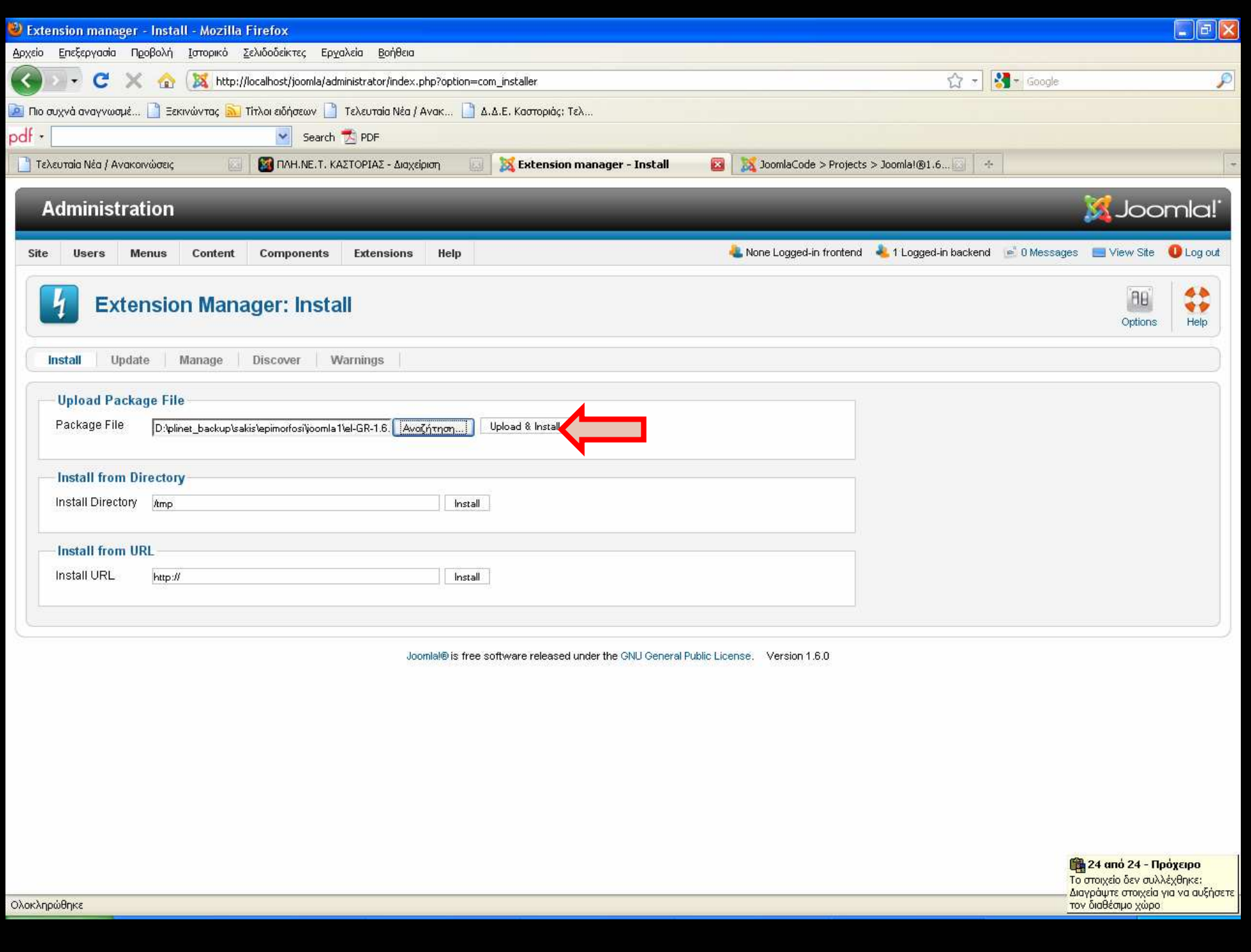

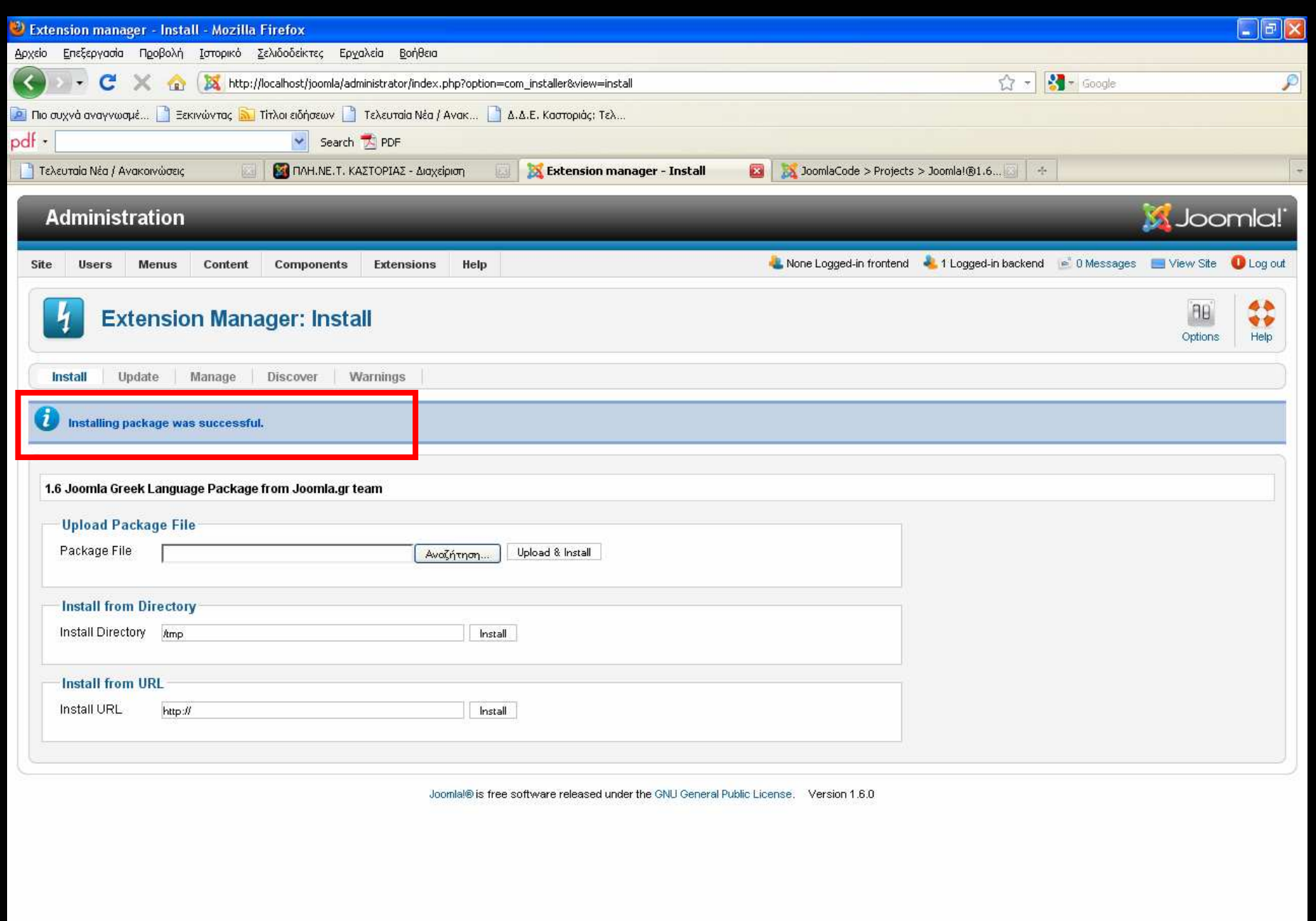

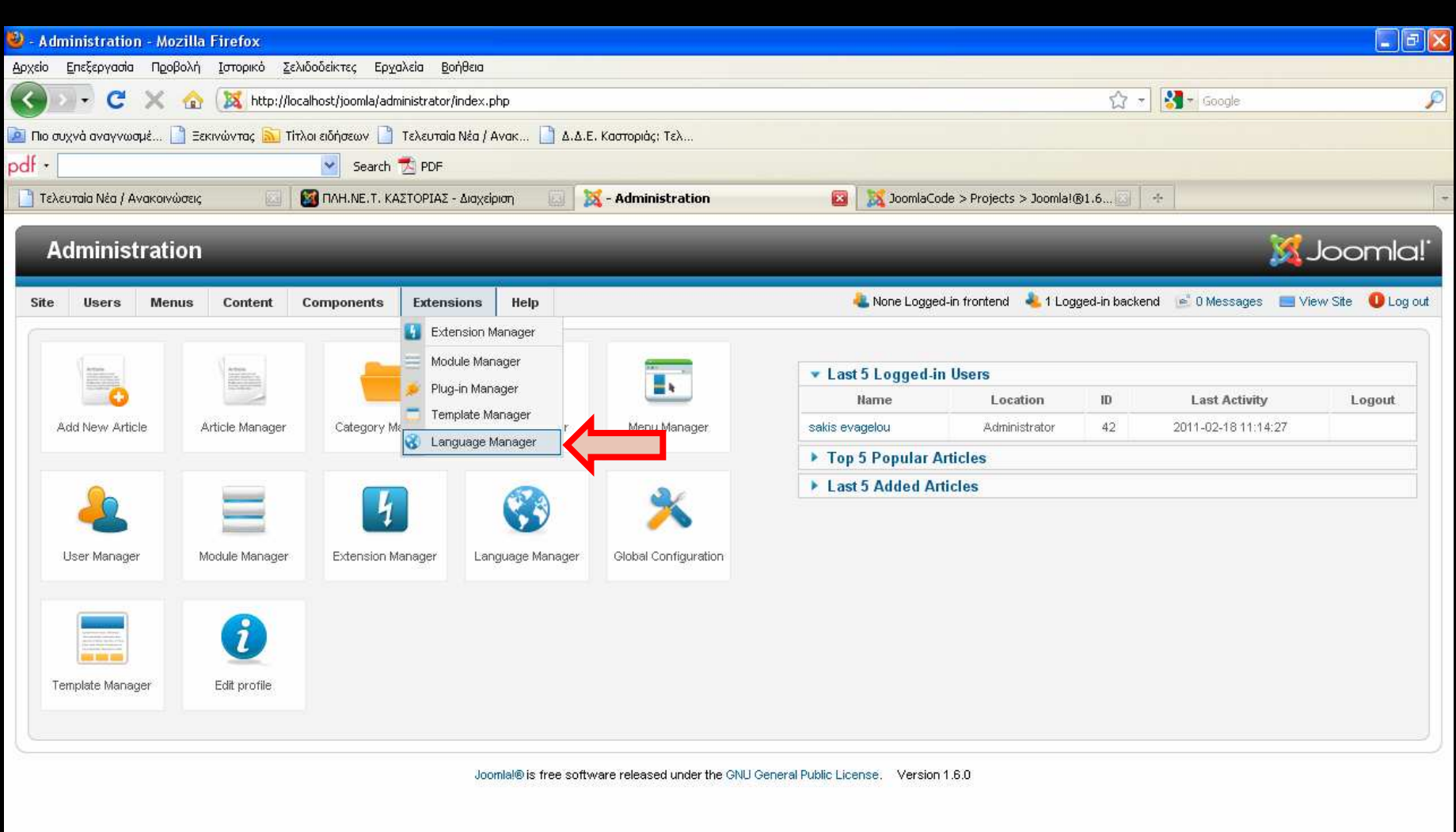

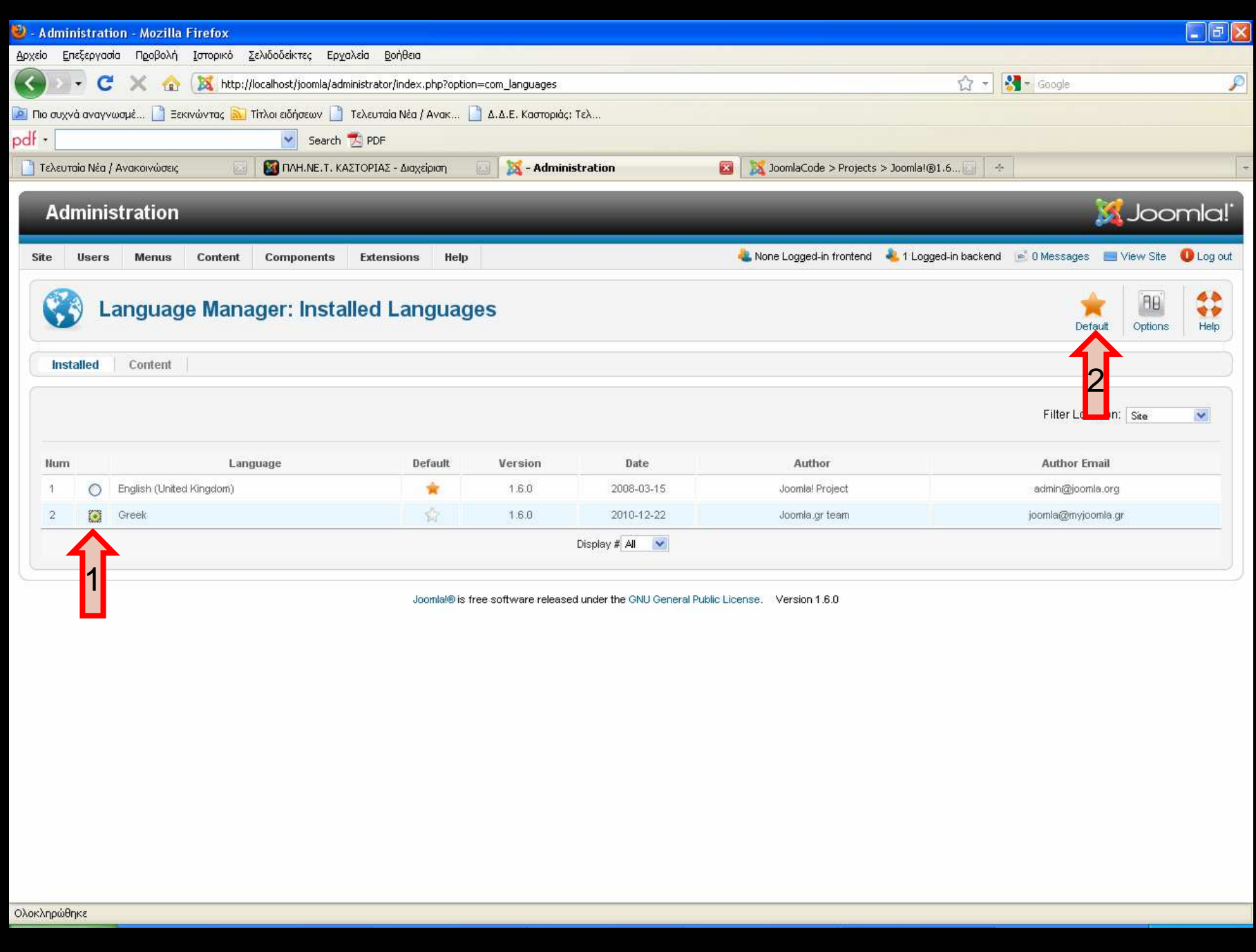

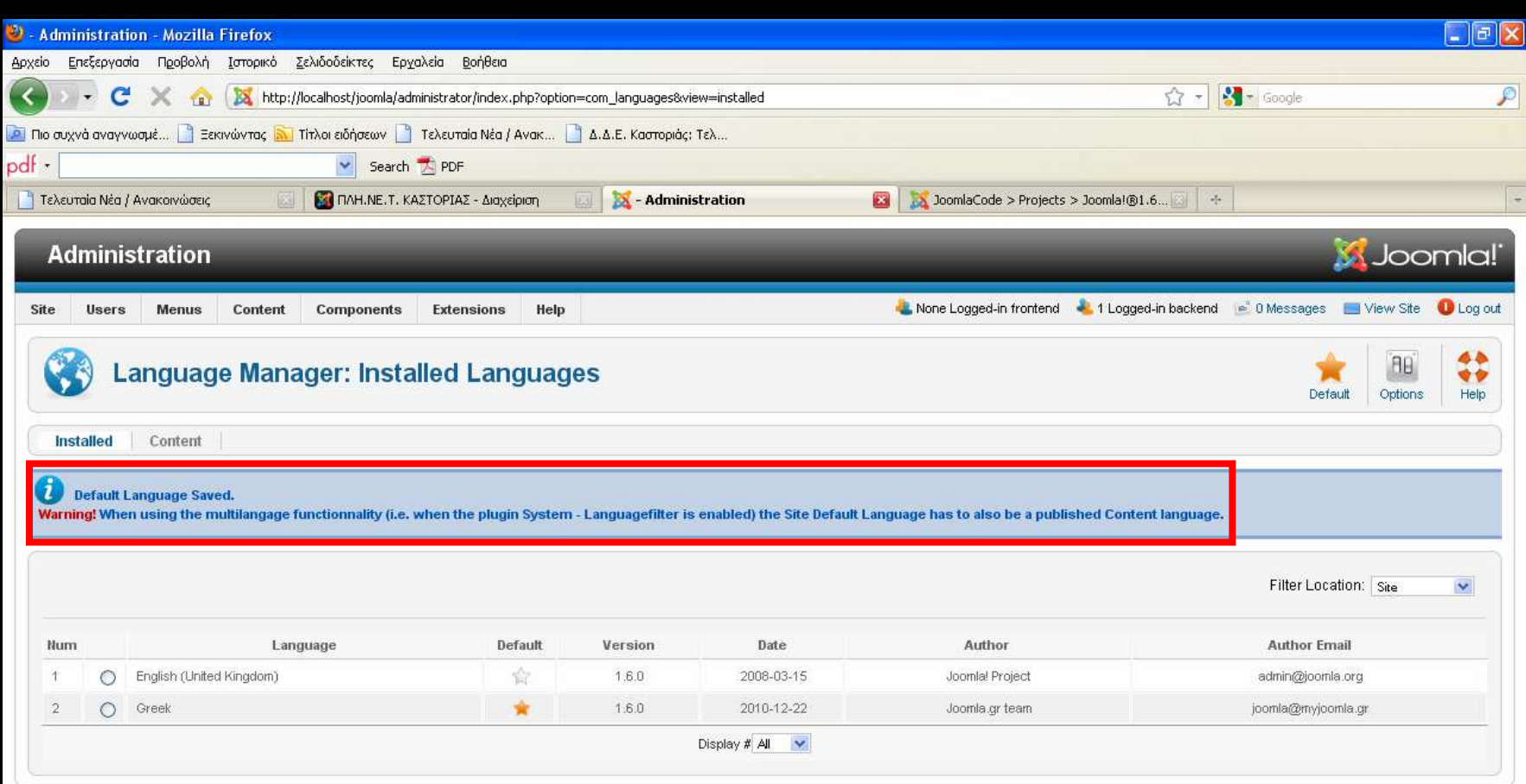

Joomlal® is free software released under the GNU General Public License. Version 1.6.0

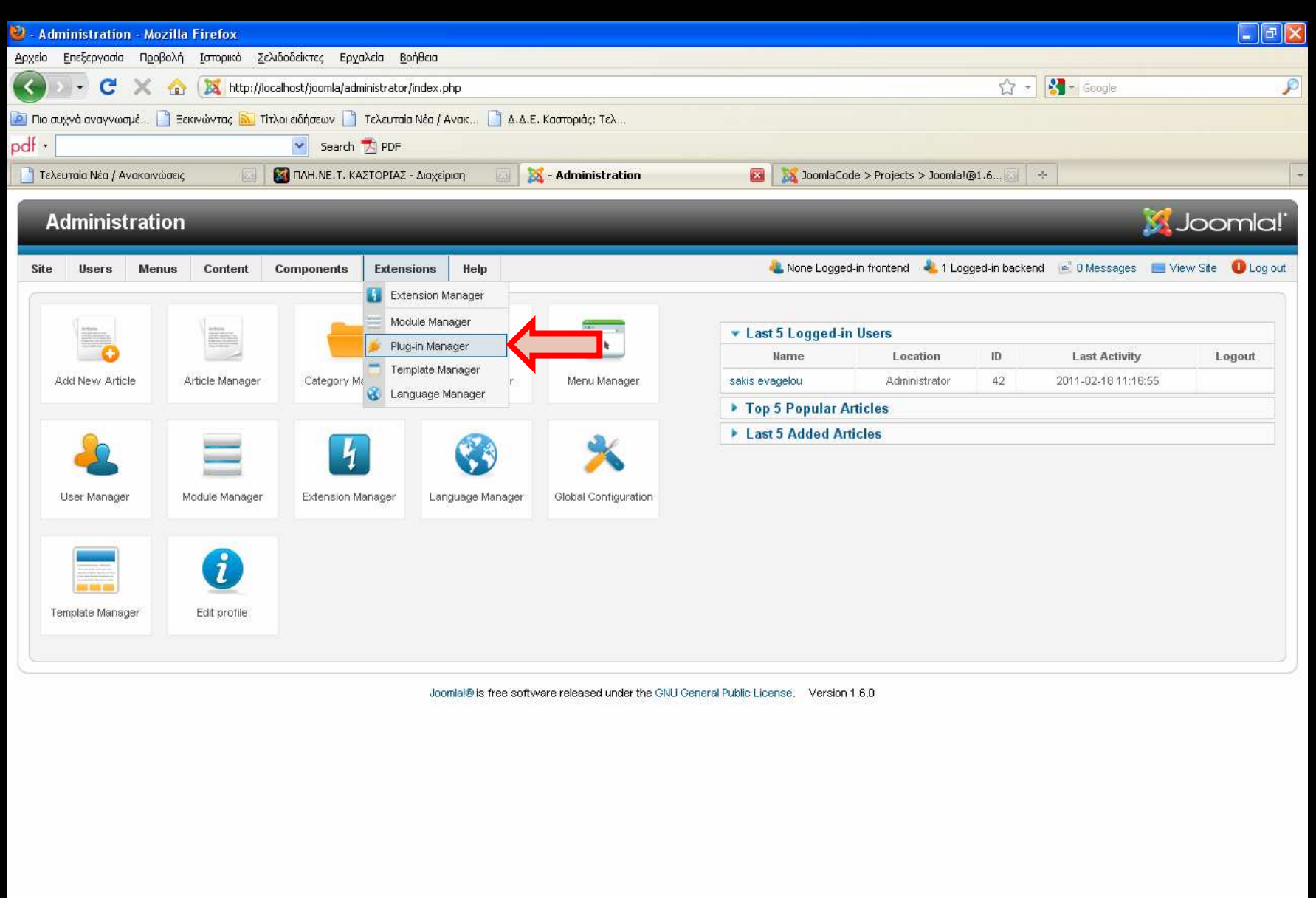

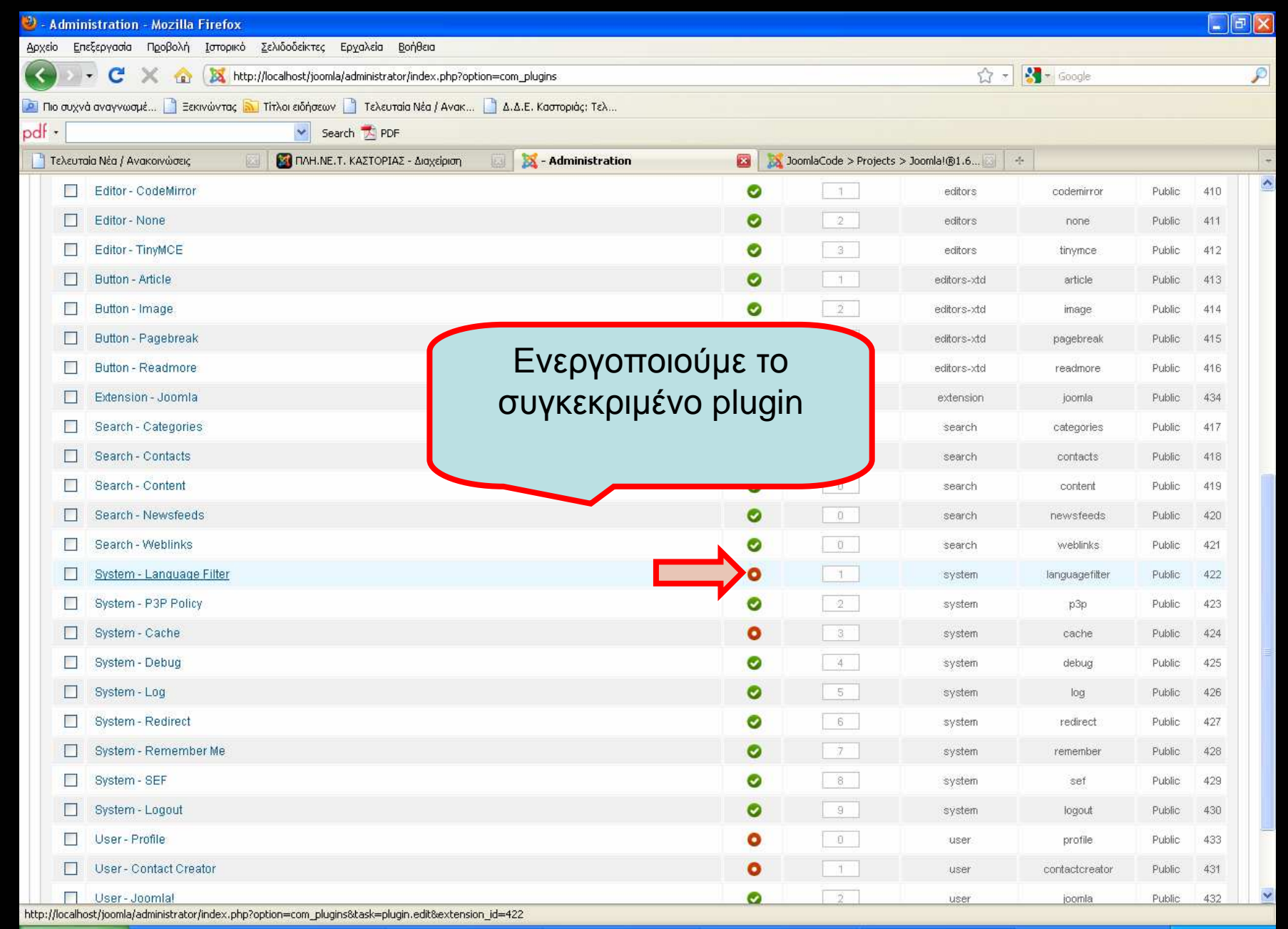

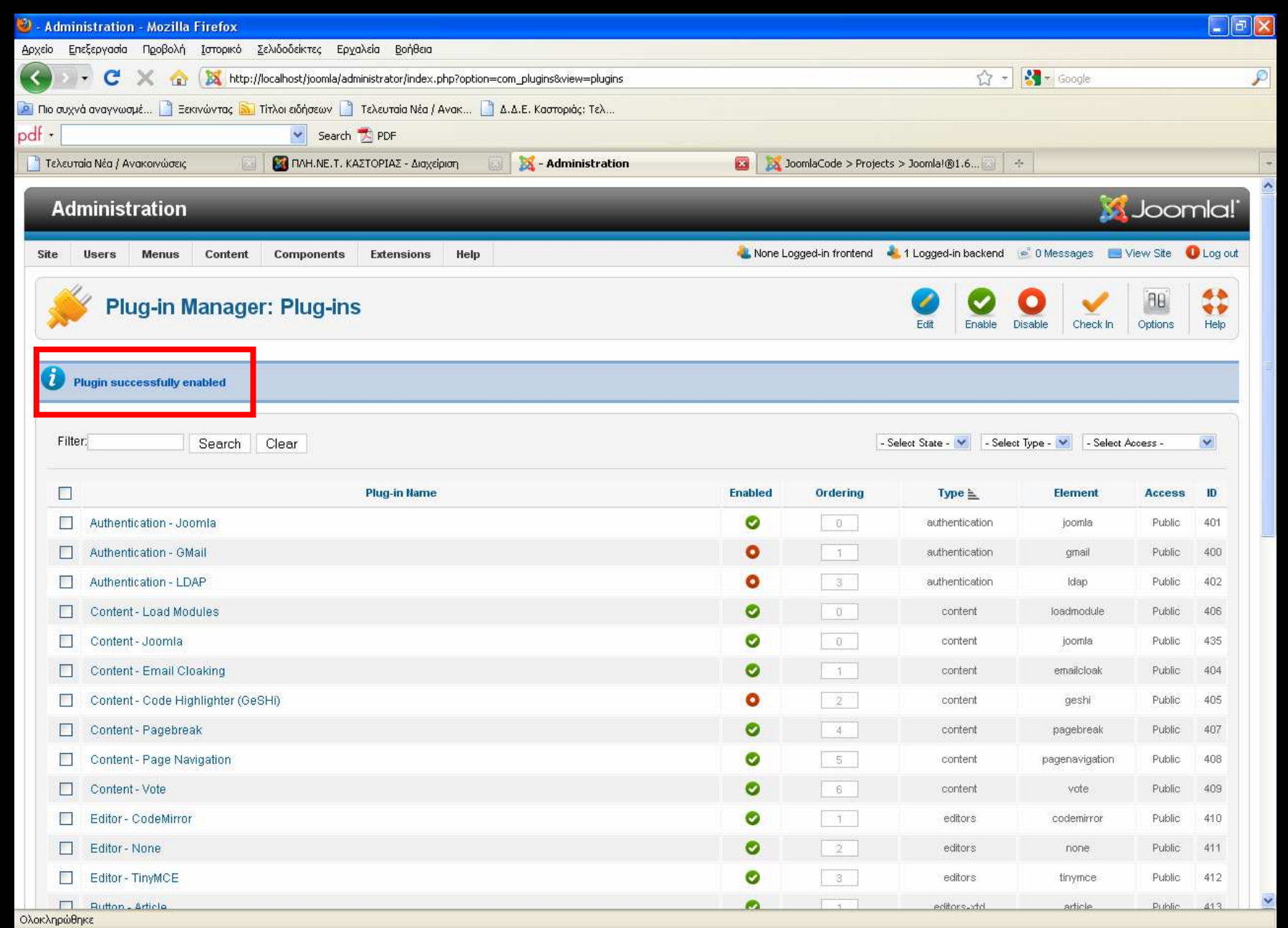

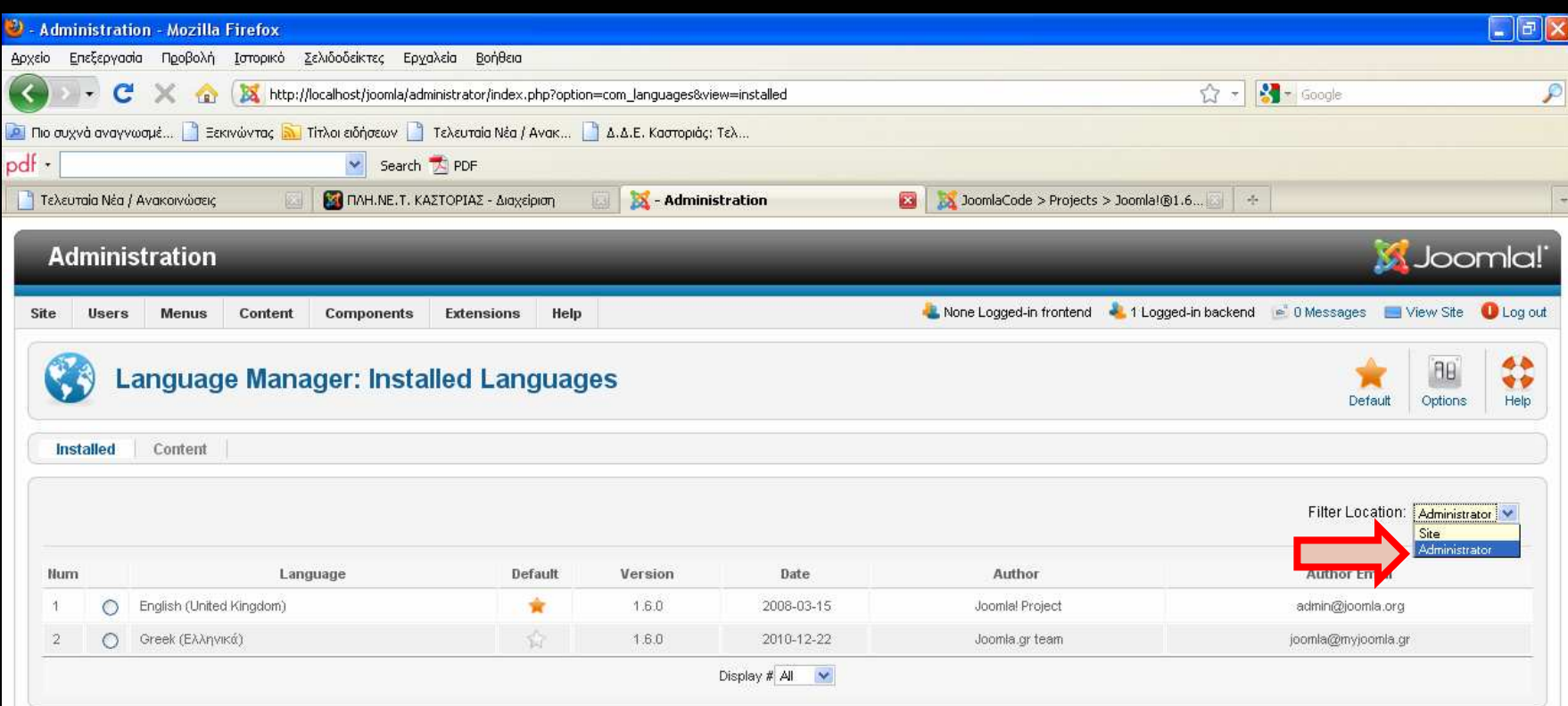

Joomlal® is free software released under the GNU General Public License. Version 1.6.0

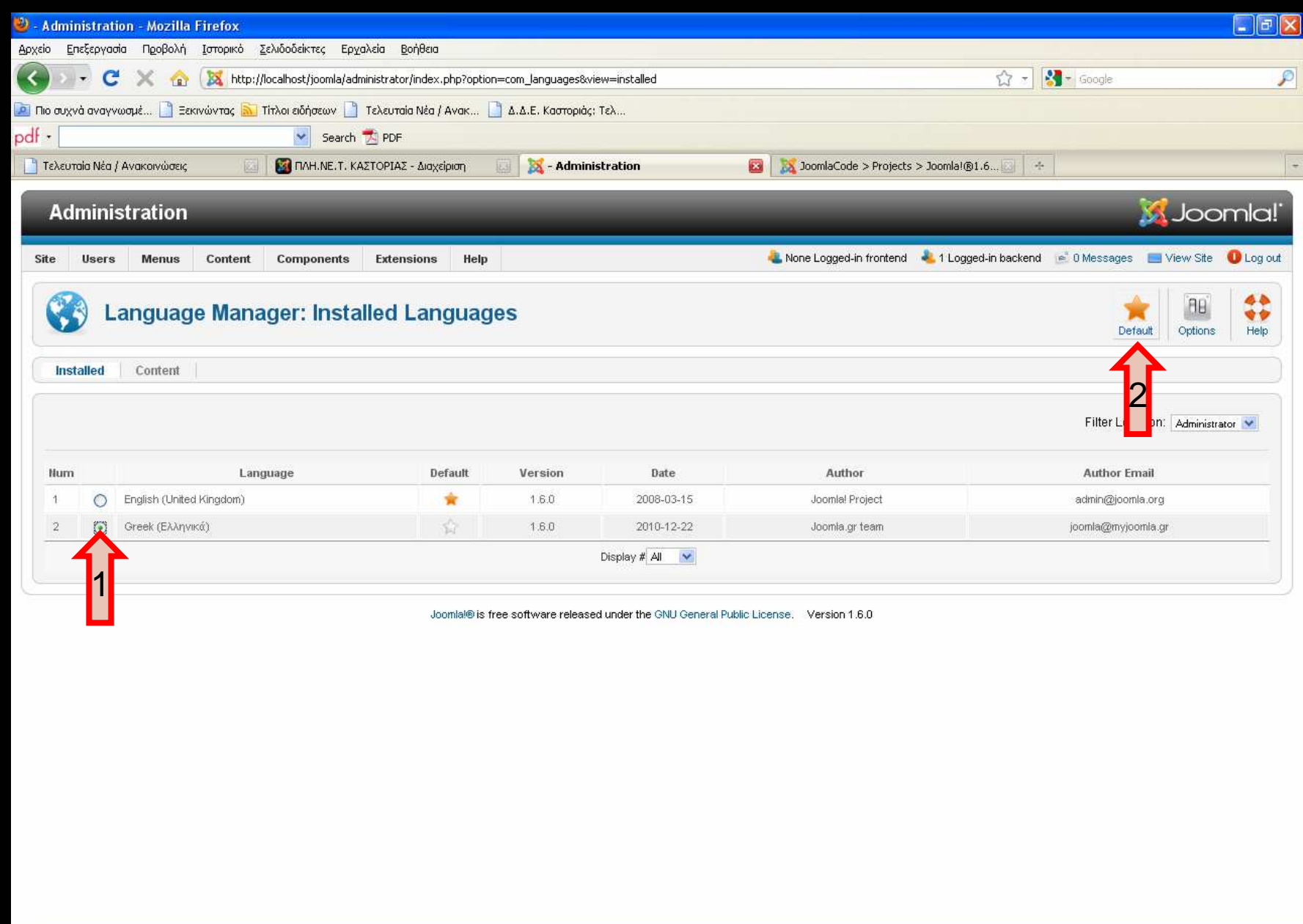

#### $\Box$ FK  $\ddot{O}$  - Διαχείριση - Mozilla Firefox Αρχείο Επεξεργασία Προβολή Ιστορικό Σελιδοδείκτες Ερχαλεία Βοήθεια  $\overline{\mathcal{R}}$  $\frac{1}{2}$  -  $\frac{1}{2}$  - Google C X for the://localhost/joomla/administrator/index.php?option=com\_languages&view=installed  $\overline{\mathcal{P}}$  $\left| \cdot \right|$ pdf -Search T PDF <sup>1</sup> Τελευταία Νέα / Ανακοινώσεις **121** ΠΛΗ.ΝΕ.Τ. ΚΑΣΤΟΡΙΑΣ - Διαχείριση **28 - Διαχείριση K** Joomla! Διαχείριση Ολοκληρώθηκε <sup>ο</sup> Ιστότοπος Χρήστες Μενού Περιεχόμενο Εφαρμογές Επεκτάσεις Βοήθεια Προβολή Ιστοστόπου Αποσύνδεση εξελληνισµός44 Διαχείριση Γλώσσας: Εγκατεστημένες Γλώσσες AB 专业 οκαθορισμένο Επιλογές Βοήθεια Εγκατεστημένες Περιεχόμενο **D** Default Language Saved. Warning! When using the multilangage functionnality (i.e. when the plugin System - Languagefilter is enabled) the Site Default Language has to also be a published Content language. Φίλτρο Θέσης: Διαχειριστής ν Γλώσσα Арівц. Προκαθορισμένο Έκδοση Ημερομηνία Αρθρογράφος Εταιλί Συντάκτη C English (United Kingdom) 合 1.6.0 2008-03-15 Joomla! Project admin@joomla.org  $\Upsilon$ O Greek (Ελληνικά) 膏 1.6.0 2010-12-22  $\overline{2}$ Joomla.gr team joomla@myjoomla.gr Εμφάνιση # Όλα | Μ

Joomlal® είναι ελεύθερο λογισμικό που διατίθεται βάσει της GNU General Public License. Έκδοση 1.6.0

Καλή συνέχεια...